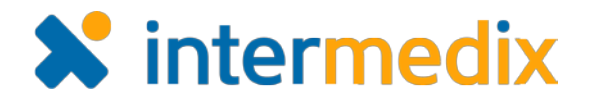

# WebEOC® Air and Cruise Module Product Announcement

#### Version 1.2

This announcement describes changes made to the WebEOC *Air and Cruise Module* add-on. If you have questions about changes not covered in this document, more information is available on the WebEOC [Client Hub](https://esi.zendesk.com/hc/en-us/restricted) or by contacting your Client Services Manager.

## Enabled Clearing of All Filters

When you click the **Clear** button to the right of the **Search** field on the *Passenger List* page, all applied filters, including those for **Nationality** and **Passenger Status**, are removed.

### Presented Data in a Details View

In a similar way as to what is seen in the **Passenger Data** tab, details regarding hotel, hospital, and caregiver records can now be accessed from the **Hotel**, **Hospital**, and **Caregiver Records** tabs respectively.

Including such information in these locations makes finding critical details quicker, easier, and more convenient.

### Updated Format of the Incurred By Field

The **Incurred By** field in the *Team Manager* portion of the add-on is now presented as a drop-down with selectable options. Options include the passenger and any additional family members.

### Added Sorting for Additional Columns

You can customize the presentation of data within the *Air and Cruise Module* even more by sorting additional data columns found in the list views throughout the solution.